# **noble** desktop

## **ADJUSTING FONT SIZE**

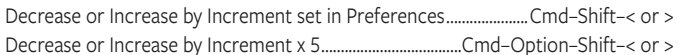

## **ADJUSTING LEADING**

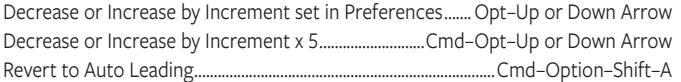

## ADJUSTING KERNING, TRACKING, & WORD SPACING

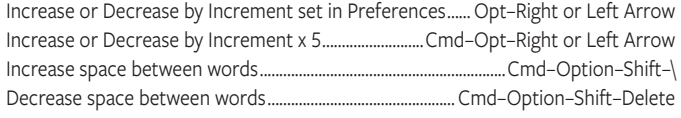

## **ADJUSTING BASELINE SHIFT**

Move Up or Down by Increment set in Preferences...Opt-Shift-Up or Down Arrow Move Up or Down by Increment x 5 .........................Cmd-Opt-Shift-Up or Down Arrow

## **SCALING PICTURES**

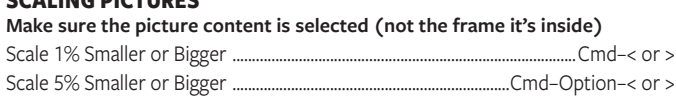

## **FITTING CONTENT & PICTURES**

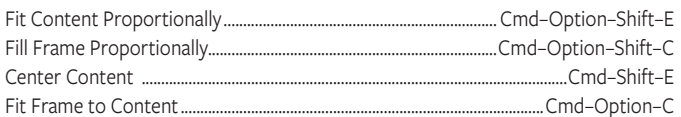

#### **NUDGING OBJECTS**

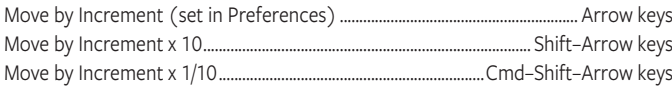

#### **FLOWING TEXT**

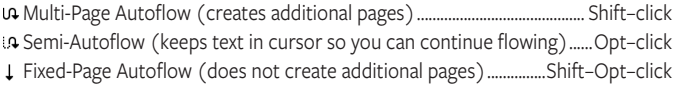

#### **STYLING TEXT & WORKING WITH STYLES**

Bold: Cmd-Shift-B · Italic: Cmd-Shift-I · Normal: Cmd-Shift-Y · All Caps: Cmd-Shift-K Edit Style Sheet without applying it...................Cmd-Option-Shift-double-click style Redefine a Paragraph Style ................................. With style selected Cmd-Option-Shift-R 

#### **WORKING WITH PARAGRAPH STYLES**

Remove local formatting (non style changes) ............................. Option-click style name Remove local formatting & Character Styles ................ Option-Shift-click style name

## **WORKING WITH PARENT PAGES**

Override a single parent page item on a document page ................ Cmd-Shift-click it Override several parent page items................. Cmd-Shift-drag a marquee over them Override all parent page items on pages selected in Pages panel........Cmd-Opt-Shift-L

# **INSERTING SPECIAL CHARACTERS**

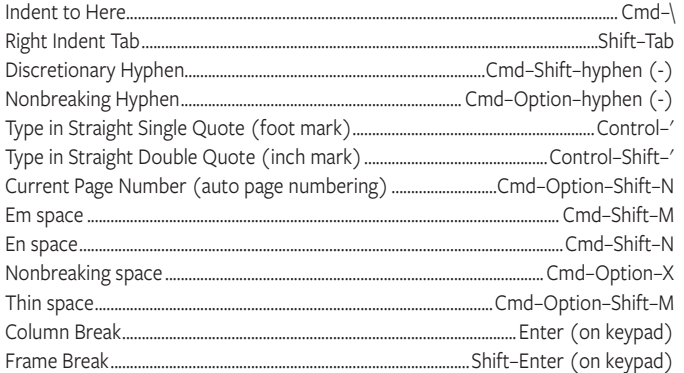

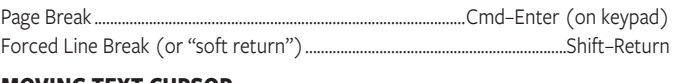

#### **MOVING TEXT CURSOR**

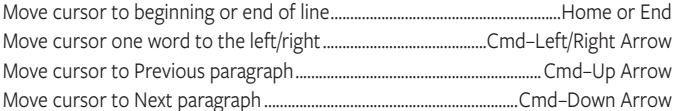

# **SELECTING & WORKING WITH TEXT**

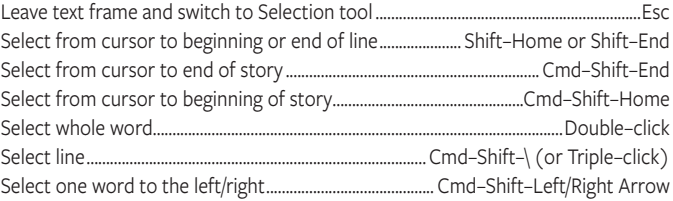

#### **NAVIGATING & SCROLLING THROUGH DOCUMENTS**

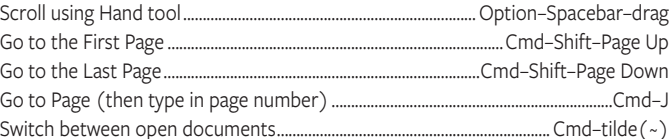

#### **ZOOMING**

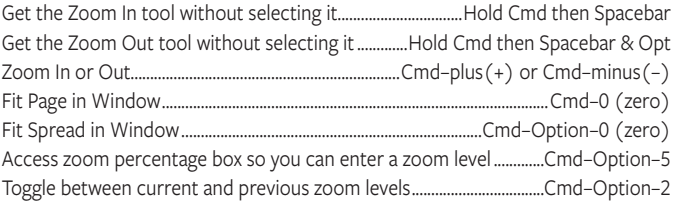

#### **FIND/CHANGE**

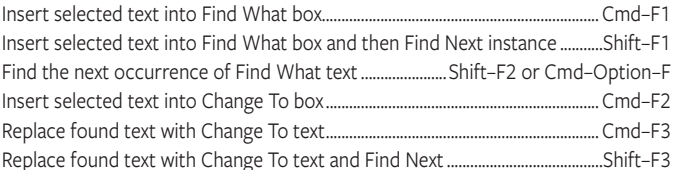

## **WORKING WITH PANELS**

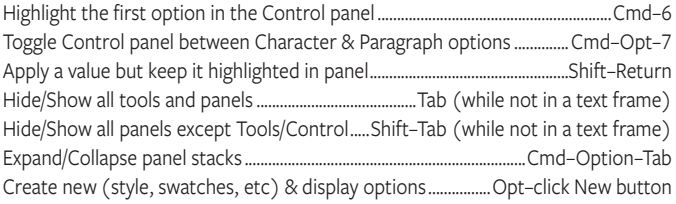

#### **WORKING WITH DIALOG BOXES**

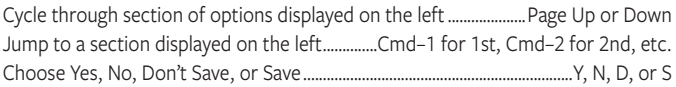

#### **MISCELLANEOUS GOOD STUFF**

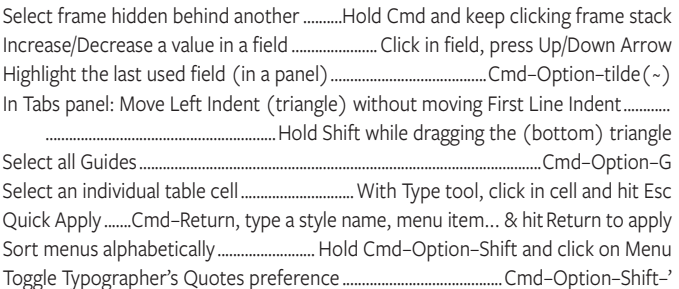

**NOBLEDESKTOP.COM**